Instructions for Changing a Student's Blackboard Password

- 1. Login to Blackboard and enter the course where the student is enrolled
- 2. Under the "Control Panel" select "Users and Groups" then click on "Users"

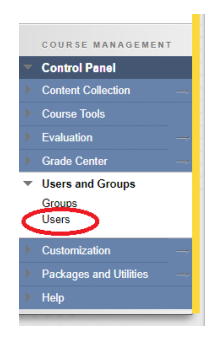

3. Select the drop down menu next to the username of the students whose password needs to be changed and click "Change User's Password"

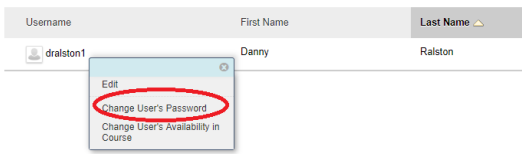

4. Enter and Verify the new password then Submit.

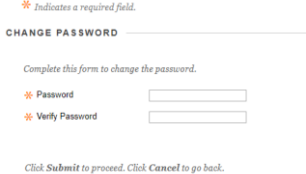

5. The student can now login to Blackboard directly using the Username and Password provided at: [https://bb01.vinu.edu](https://bb01.vinu.edu/)